## Make Copies of your Project with PRO Duplicator 1 to 3 24x CD/DVD Duplicator

1) Plug the power cord into the produplicator and the power outlet.

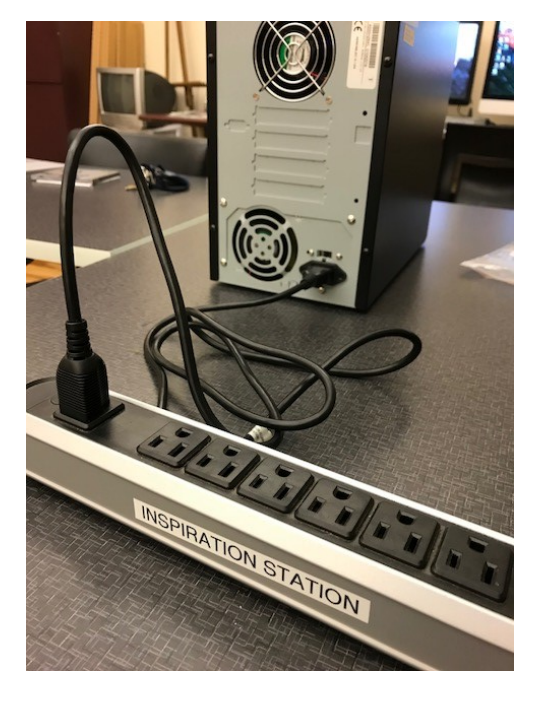

2) Press the power button on the top right, next to the glowing blue line.

3) Open the top drive by pressing the button below it. The top drive is the one labeled with "DVD".

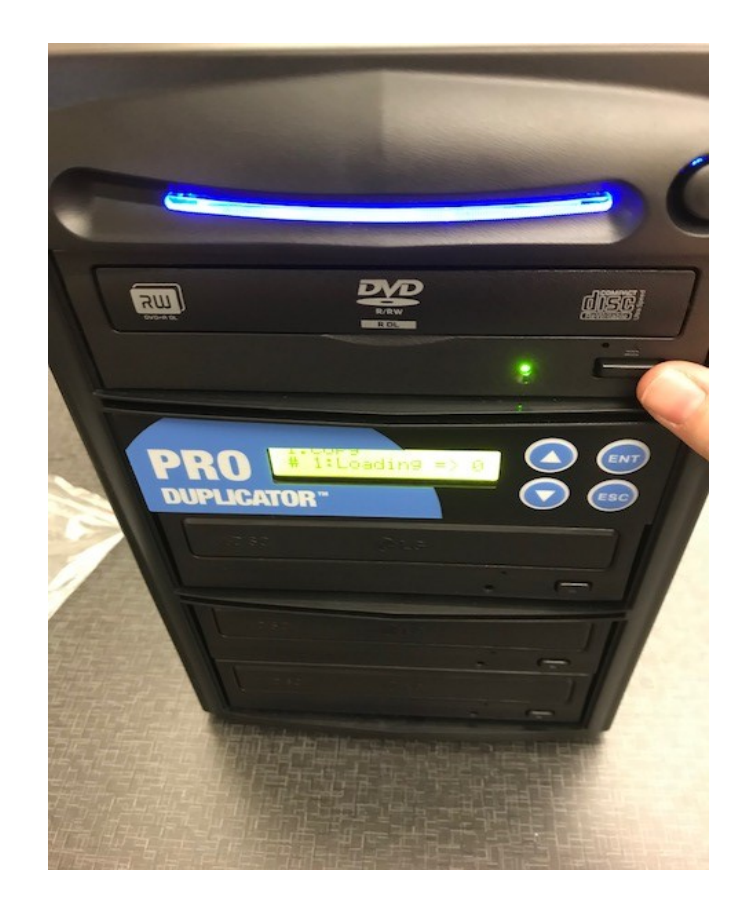

**Flossmoor Public Library · Inspiration Station · flossmoorlibrary.org 1000 Sterling Avenue · Flossmoor, IL · 708-798-3600**

3) Insert the CD or DVD that you wish to be copied into the top drive. Close the drive.

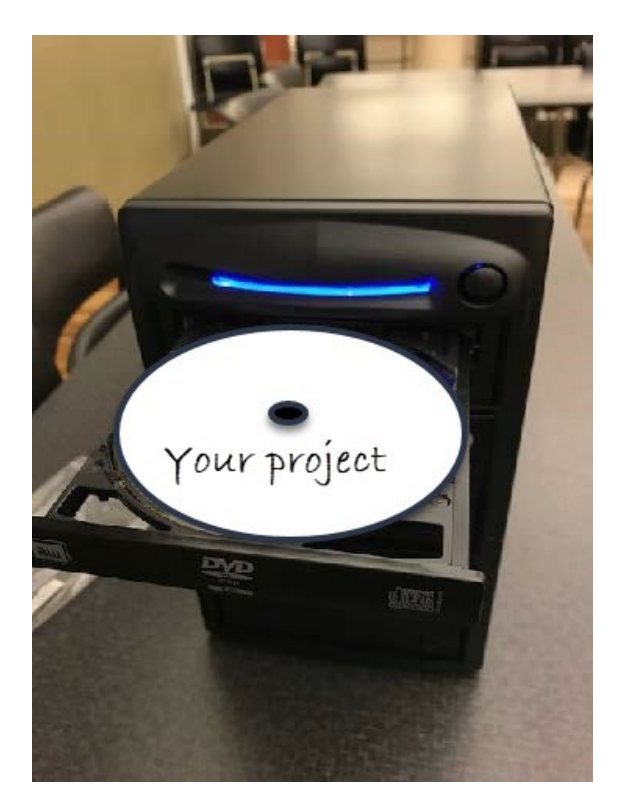

4) Open one of the bottom drives and insert the **BLANK** CD or DVD that is being copied to. There are 3 drives, so you can insert up to 3 blank CDs or DVDs at the same time. Close the drives.

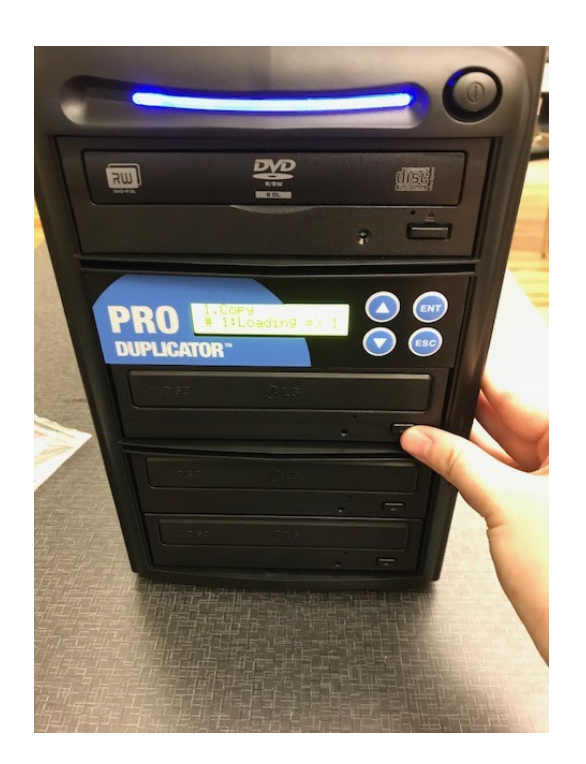

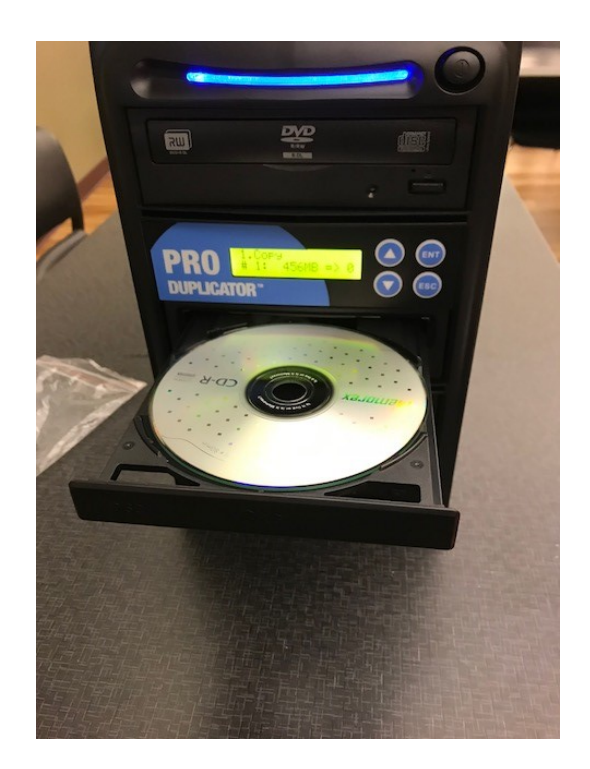

5) Press the blue "enter" button, labeled ENT. The disc will start to copy, and you will see a percentage on the screen that shows you its progress.

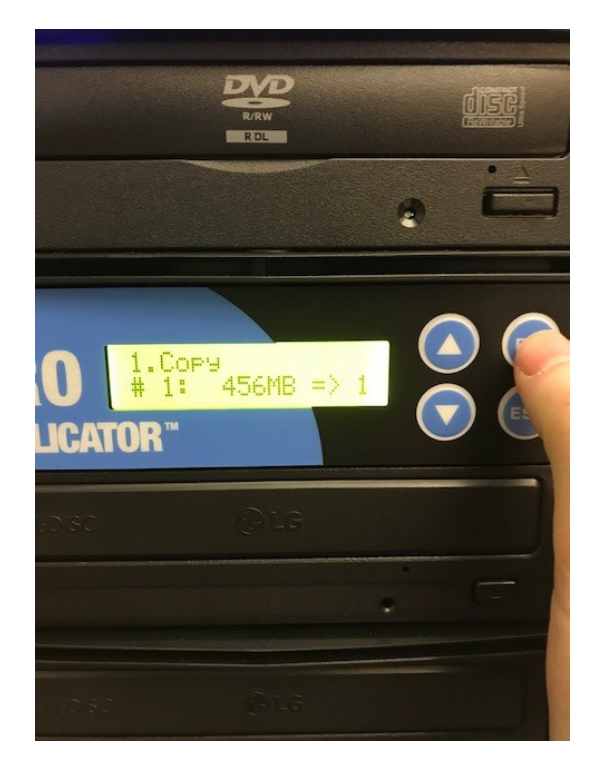

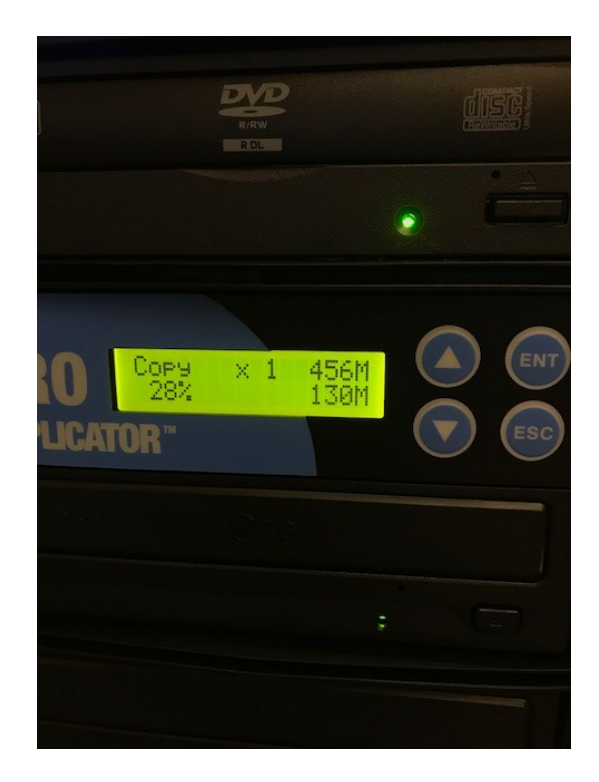

6) When it is done being copied, you will hear a beep and the bottom drives will automatically open with your newly copied CD or DVD. Take the copies and close the drives. **DON'T FORGET** to open the top drive and take your original CD or DVD. Close the top drive.

7) Press the power button to turn it off, and unplug the power cable from the produplicator and the power outlet.

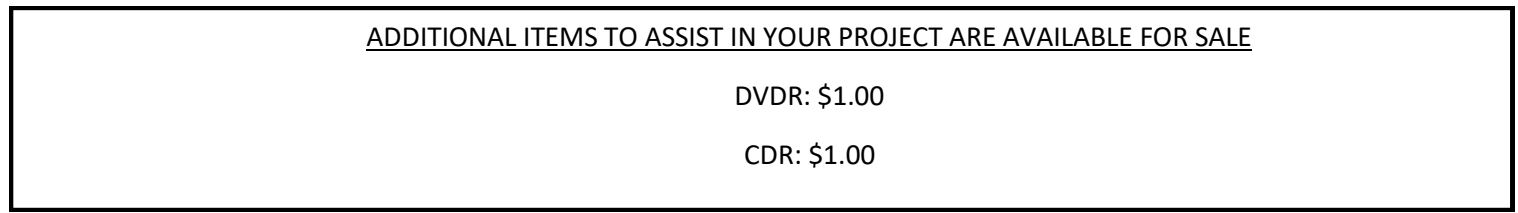

**Flossmoor Public Library · Inspiration Station · flossmoorlibrary.org**

**1000 Sterling Avenue · Flossmoor, IL · 708-798-3600**